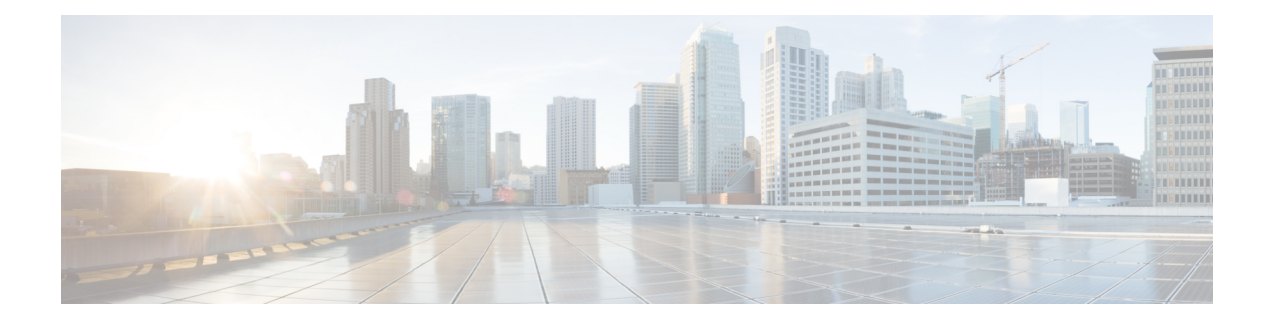

# **MPLS Forwarding Commands**

This module describes the commands used to configure and use Multiprotocol Label Switching (MPLS) forwarding.

For detailed information about MPLS concepts, configuration tasks, and examples, see *MPLS Configuration Guide for the Cisco CRS Routers*.

- clear mpls [forwarding](#page-1-0) counters, on page 2
- mpls [ip-ttl-propagate,](#page-3-0) on page 4
- mpls label [range,](#page-5-0) on page 6
- show mpls [forwarding,](#page-7-0) on page 8
- show mpls [forwarding](#page-13-0) tunnels, on page 14
- show mpls forwarding [exact-route,](#page-16-0) on page 17
- show mpls [interfaces,](#page-20-0) on page 21
- show mpls label [range,](#page-23-0) on page 24
- show mpls label [table,](#page-25-0) on page 26
- show mpls lsd [applications,](#page-28-0) on page 29
- show mpls lsd [clients,](#page-30-0) on page 31
- show mpls traffic-eng [fast-reroute](#page-32-0) database, on page 33
- show mpls traffic-eng [fast-reroute](#page-37-0) log, on page 38

# <span id="page-1-0"></span>**clear mpls forwarding counters**

To clear (set to zero) the MPLS forwarding counters, use the **clear mpls forwarding counters** command in EXEC mode.

### **clear mpls forwarding counters**

**Syntax Description** This command has no arguments or keywords.

**Command Default** No default behavior or values

**Command Modes** EXEC

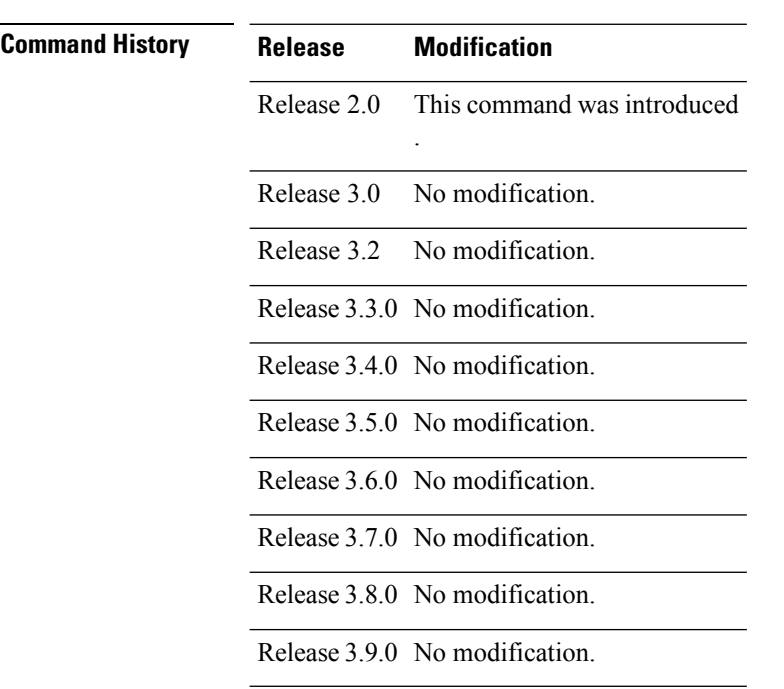

**Usage Guidelines** Use the **clear mpls forwarding counters** command to set all MPLS forwarding counters to zero so that you can easily see the future changes.

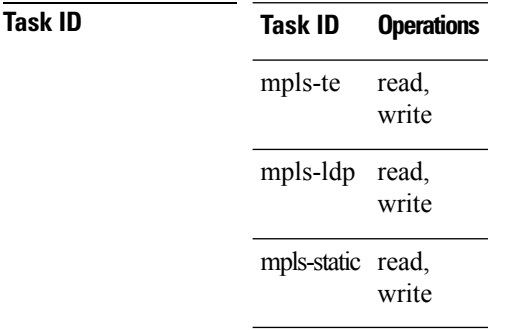

### **Examples** The following example shows sample output before and after clearing all counters:

#### RP/0/RP0/CPU0:router# **show mpls forwarding**

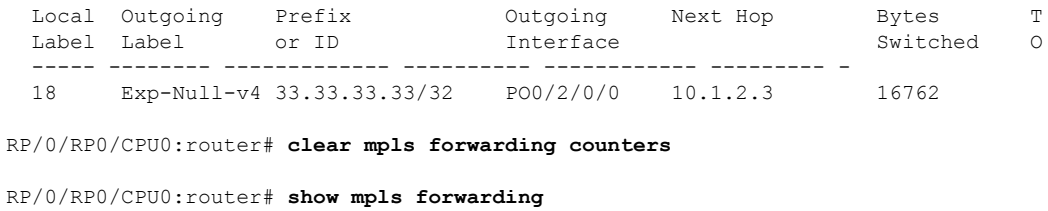

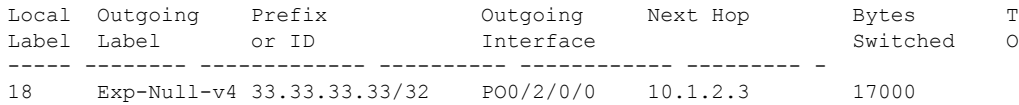

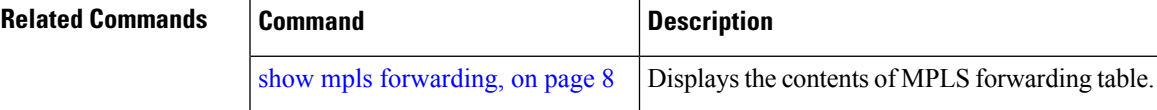

# <span id="page-3-0"></span>**mpls ip-ttl-propagate**

To configure the behavior controlling the propagation of the IP Time-To-Live (TTL) field to and from the MPLS header, use the **mpls ip-ttl-propagate** command in Global Configuration mode.

**mpls ip-ttl-propagate disable** [{**forwarded** | **local**}]

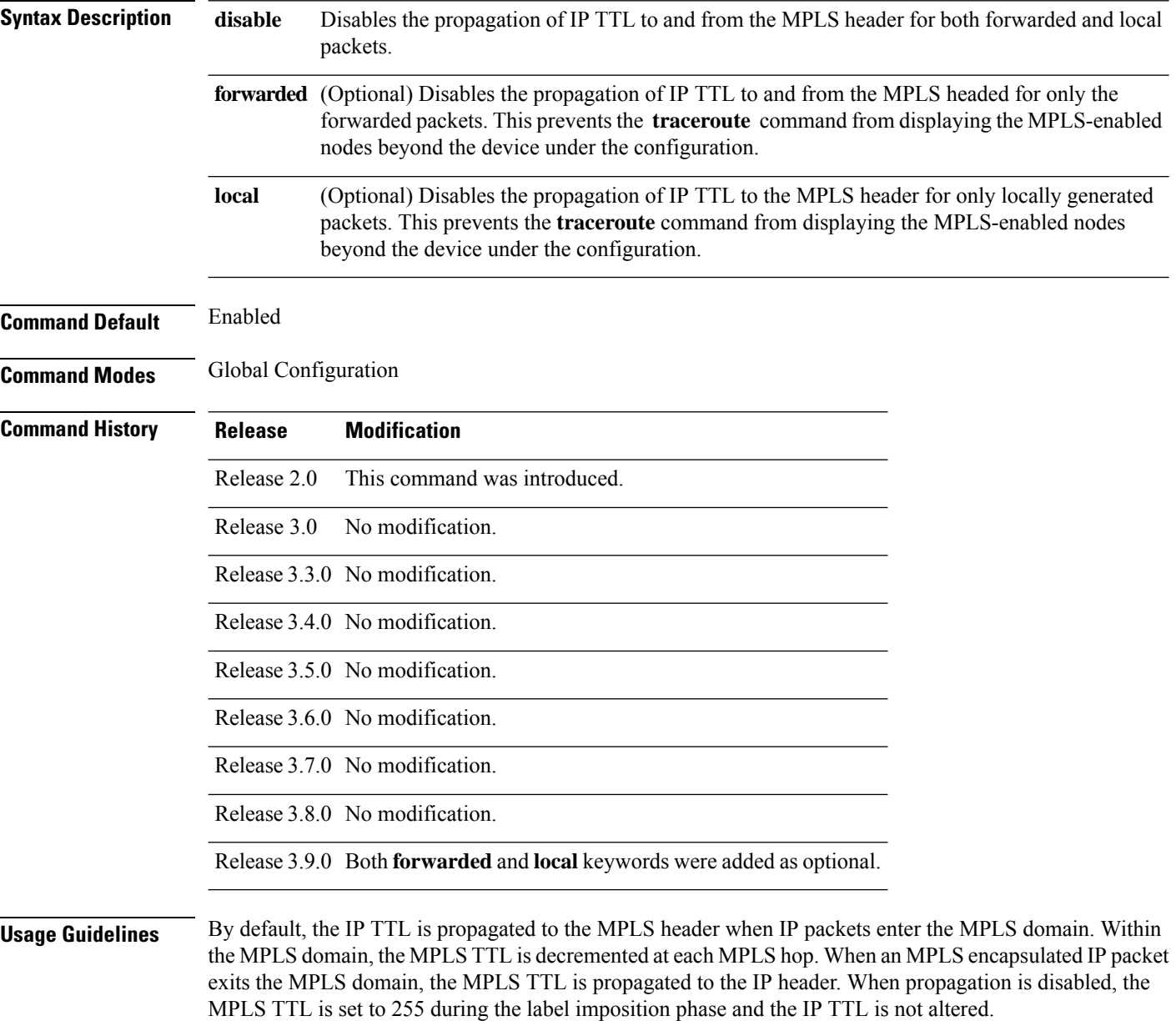

### **Task ID Task ID Operations** mpls-te read, write mpls-ldp read, write **Examples** The following example shows how to disable IP TTL propagation: RP/0/RP0/CPU0:router(config)# **mpls ip-ttl-propagate disable** The following example shows how to disable IP TTL propagation for forwarded MPLS packets: RP/0/RP0/CPU0:router(config)# **mpls ip-ttl-propagate disable forwarded** The following example shows how to disable IP TTL propagation for locally generated MPLS packets:

RP/0/RP0/CPU0:router(config)# **mpls ip-ttl-propagate disable local**

# <span id="page-5-0"></span>**mpls label range**

To configure the dynamic range of local labels available for use on packet interfaces, use the **mplslabel range** command in Global Configuration mode.

**mpls label range table** *table-id minimum maximum*

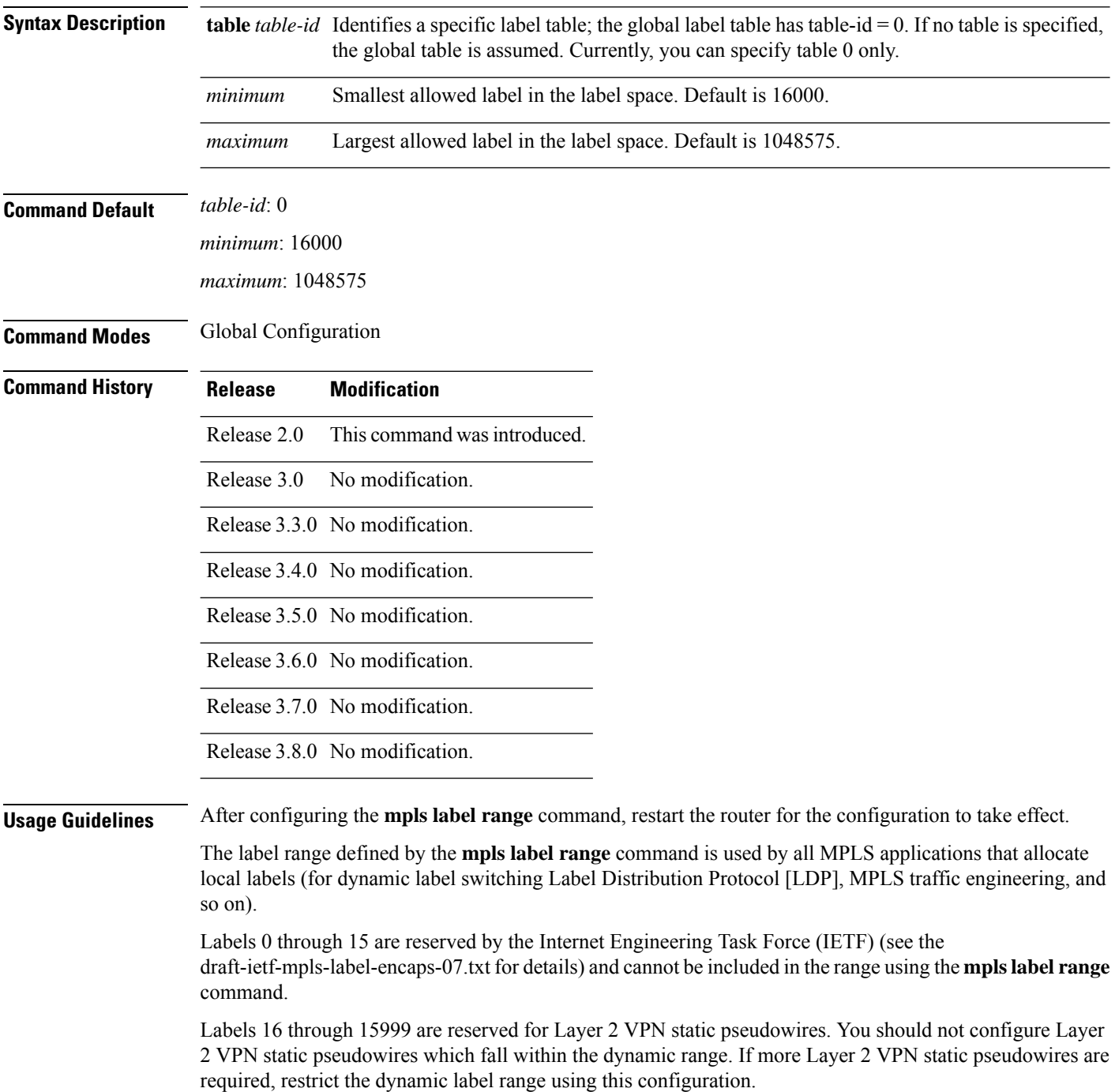

**Note** • Labels outside the current range and which are allocated by MPLS applications remain in circulation until released. • You must understand the maximum labels that are supported for each platform versus the labels that are supported for the CLI. **Note** Restart the router after changing the mpls label range. **Task ID Task ID Operations** mpls-te read, write mpls-ldp read, write **Examples** The following example shows how to configure the size of the local label space using a *minimum* of 16200 and a *maximum* of 120000: RP/0/RP0/CPU0:router# **configure** RP/0/RP0/CPU0:router(config)# **mpls label range 16200 120000**

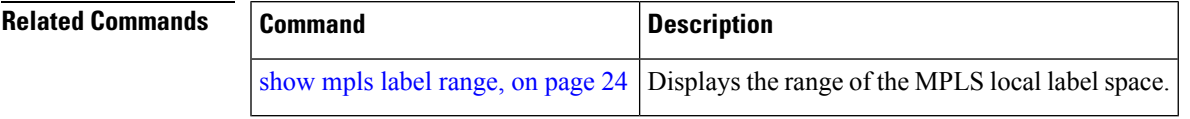

### <span id="page-7-0"></span>**show mpls forwarding**

To display the contents of the MPLS Label Forwarding Information Base (LFIB), use the **show mpls forwarding**command in EXEC mode.

**show mpls forwarding** [**detail**] [**hardware**{**ingress** | **egress**}] [**interface** *type interface-path-id*] [**location** *node-id*] [**p2mp** [{**local** | **unresolved** | [{**leafs**}]}]] [**labels** *low-value* [*high-value*] ] [**prefix**{*network*/*mask* | **ipv4 unicast** *network*/*mask*} ] [**private**] [**summary**] [**tunnels** *tunnel-id*] [**vrf** *vrf-name*]

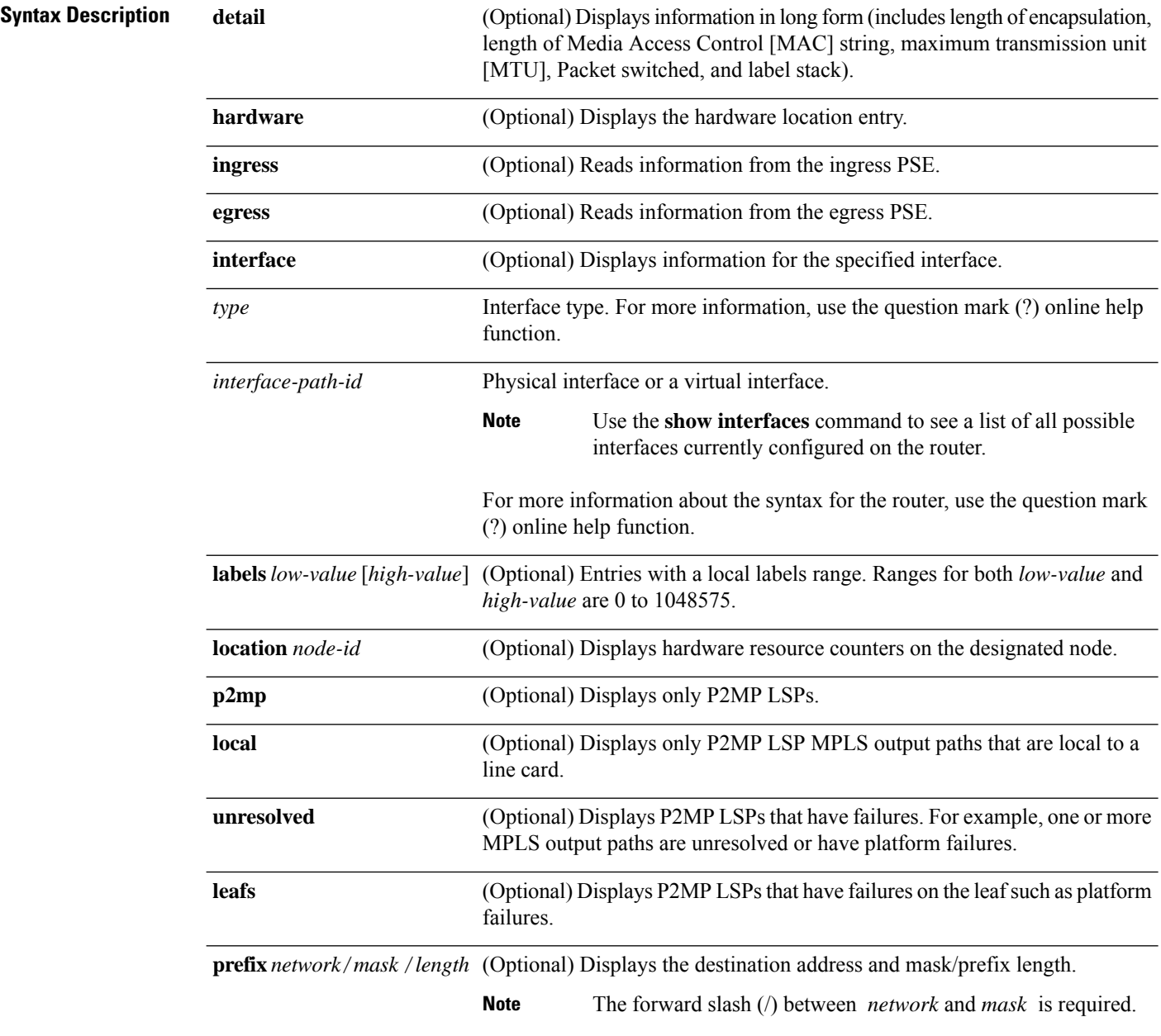

 $\mathbf{l}$ 

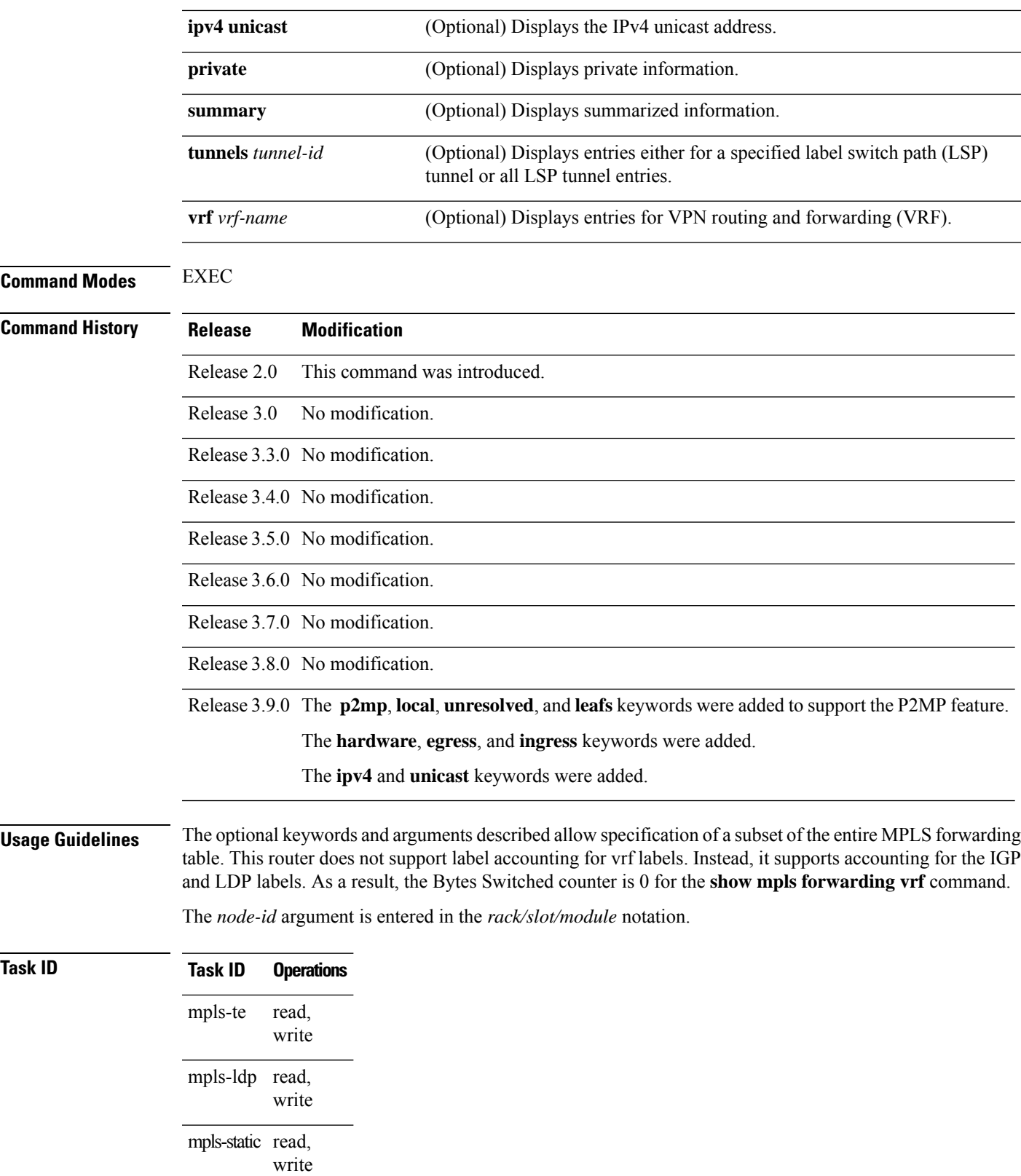

**Examples** The following sample output is from the **show mpls forwarding** command using the **location** keyword and a specific node ID:

RP/0/RP0/CPU0:router# **show mpls forwarding location 0/2/CPU0**

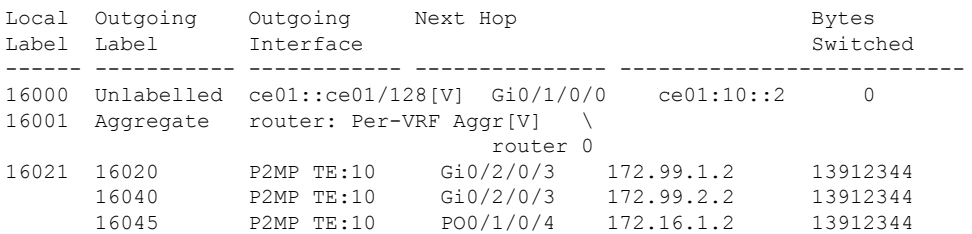

The following sample output displays only P2MP LSPs:

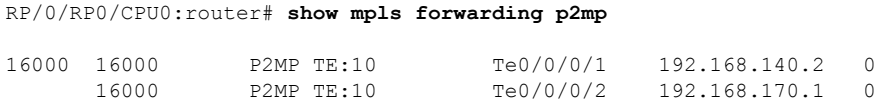

The following sample output shows P2MP LSP MPLS output paths which are local to a line card:

RP/0/RP0/CPU0:router# **show mpls forwarding p2mp local location 0/1/CPU0**

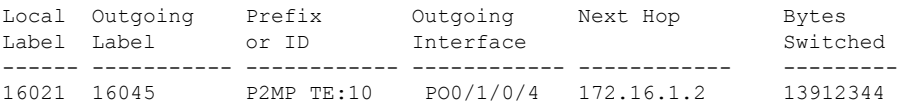

The following sample output shows P2MP LSP that have failures, for example, one or more MPLS output paths are unresolved or have platform failures:

RP/0/RP0/CPU0:router# **show mpls forwarding p2mp unresolved location 0/2/CPU0**

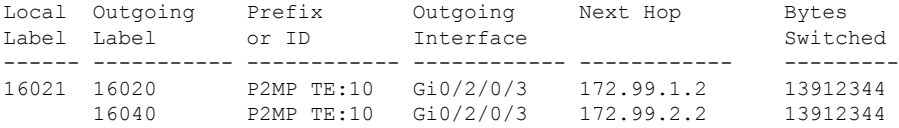

The following sample output shows the P2MP LSP that have failures on the leaf for platform failures:

RP/0/RP0/CPU0:router# **show mpls forwarding p2mp unresolved leaf location 0/2/CPU0**

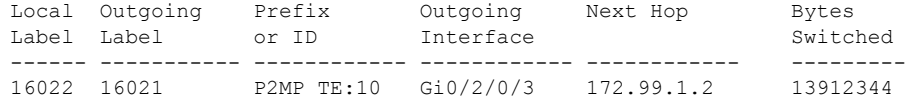

The following sample output shows detailed information for the P2MP LSP:

RP/0/RP0/CPU0:router# **show mpls forwarding p2mp detail**

Ш

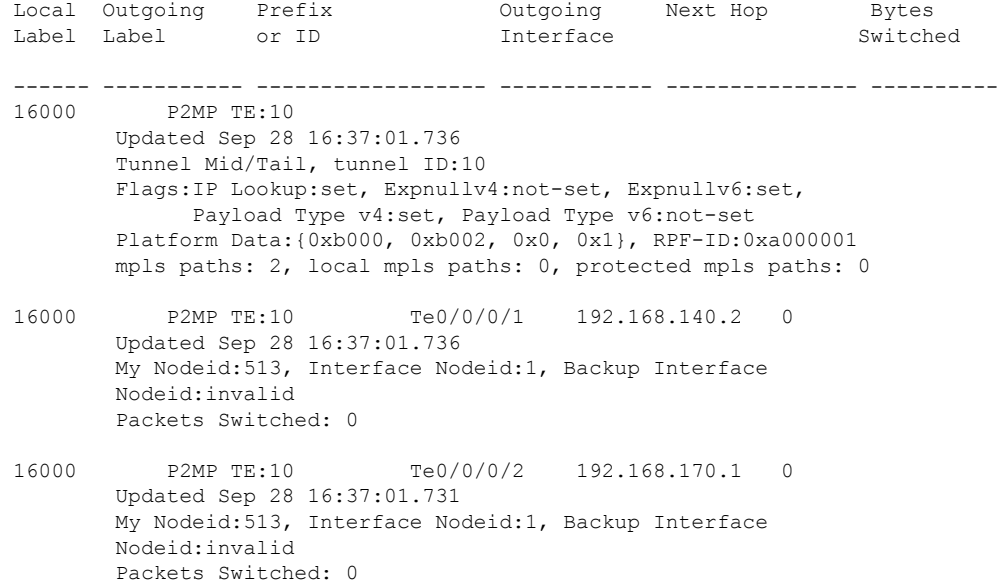

The following sample output shows detailed information for the LSP tunnels:

RP/0/RP0/CPU0:router# **show mpls forwarding prefix 10.241.4.0/24 detail**

Local Outgoing Prefix Outgoing Next Hop Bytes Label Label or ID Interface Switched ------ ----------- ------------------ ------------ --------------- ------------ 16057 16058 10.241.4.0/24 Gi0/1/0/23 10.114.4.11 0 Updated May 10 20:00:15.983 MAC/Encaps: 14/18, MTU: 9202 Label Stack (Top -> Bottom): { 16058 } Packets Switched: 0 16058 10.241.4.0/24 Te0/4/0/0 10.114.8.11 0 Updated May 10 20:00:15.983 MAC/Encaps: 14/18, MTU: 9086 Label Stack (Top -> Bottom): { 16058 } Packets Switched: 0

The following sample output shows the number of P2MP TE heads and midpoints and the number of P2MP route updates that are received from the MRIB from the **summary** keyword:

RP/0/RP0/CPU0:router# **show mpls forwarding summary**

```
Forwarding entries:
 Label switching: 91647
 MPLS TE tunnel head: 1351, protected: 1
 MPLS TE midpoint: 0, protected: 0
 MPLS TE internal: 1351, protected: 1
 MPLS P2MP TE tunnel head: 499
 MPLS P2MP TE tunnel midpoint/tail: 999 Forwarding updates:
 messages: 3925
    p2p updates: 229115
    p2mp updates: 13519
       add/modify:12020, deletes:1499,
       dropped:0 (iir trigger drops:0)) Labels in use:
 Reserved: 3
```

```
Lowest: 0
Highest: 112979
Deleted stale label entries: 0
```
This table describes the significant fields shown in the display.

#### **Table 1: show mpls forwarding Field Descriptions**

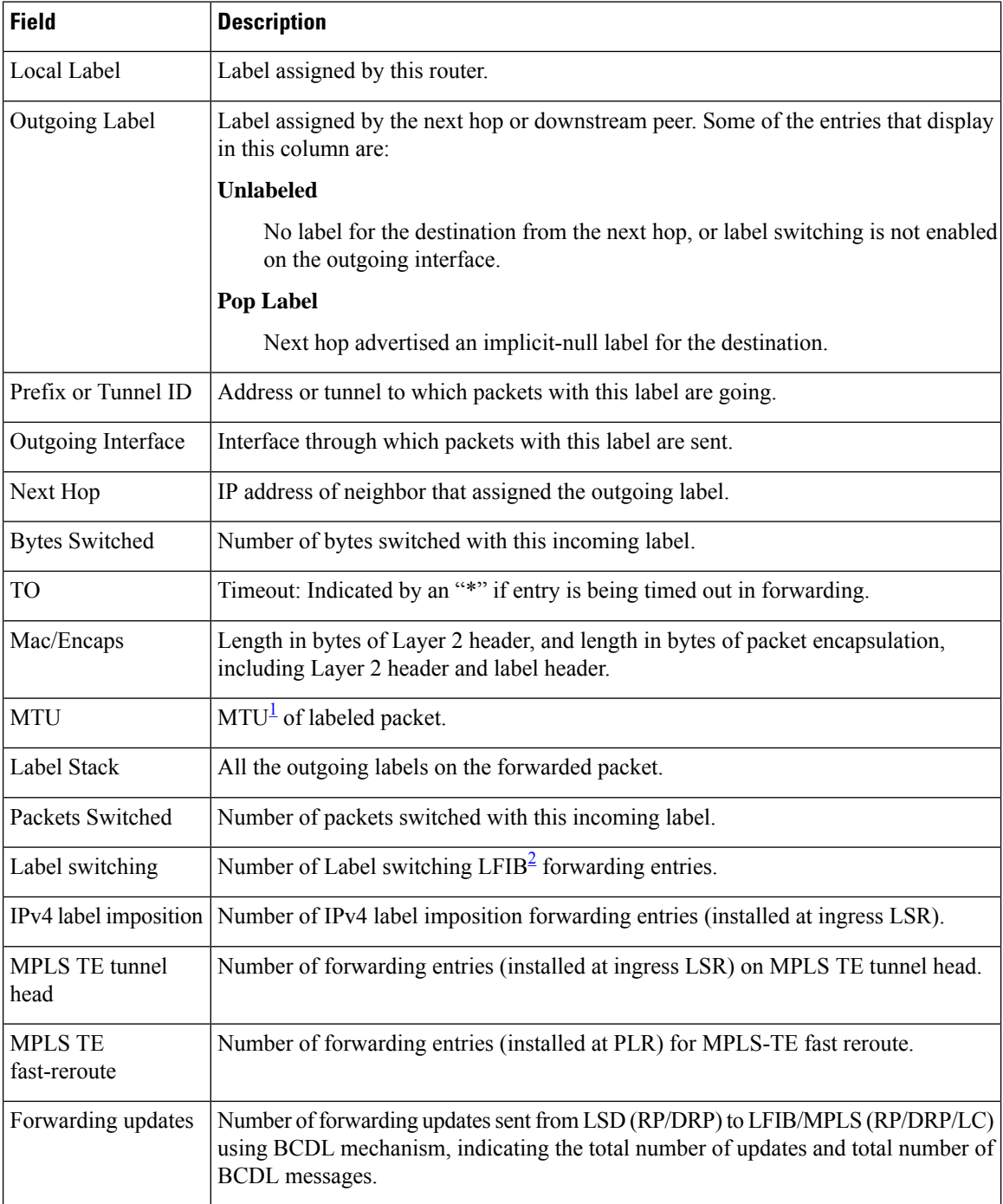

 $\mathbf l$ 

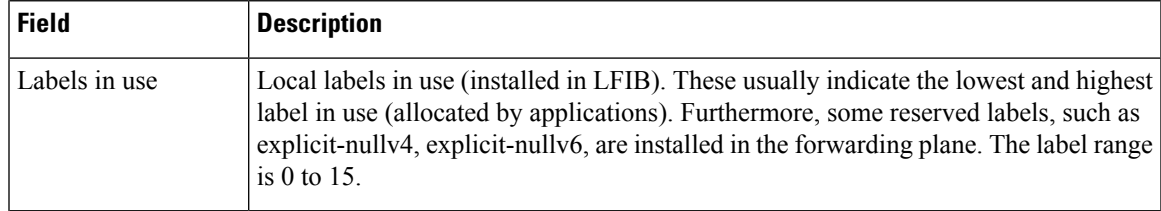

<span id="page-12-1"></span><span id="page-12-0"></span> $1$  MTU = Maximum Transmission Unit.

<sup>2</sup> LFIB = Label Forwarding Information Base.

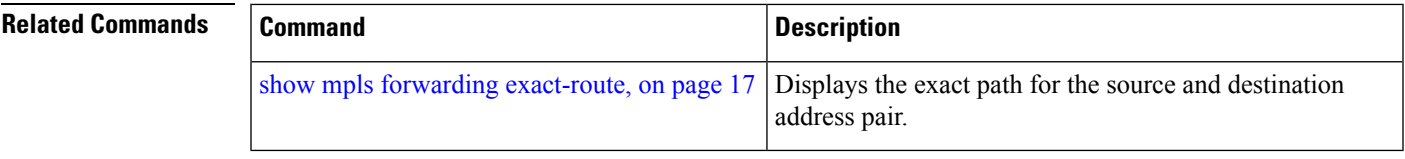

# <span id="page-13-0"></span>**show mpls forwarding tunnels**

To display the contents of the **MPLS** forwarding tunnel, use the **show mpls forwarding tunnel** command in EXEC mode.

**show mpls forwarding tunnels** [**detail**][**tunnels** *tunnel-id*] [**vrf** *vrf-name*]

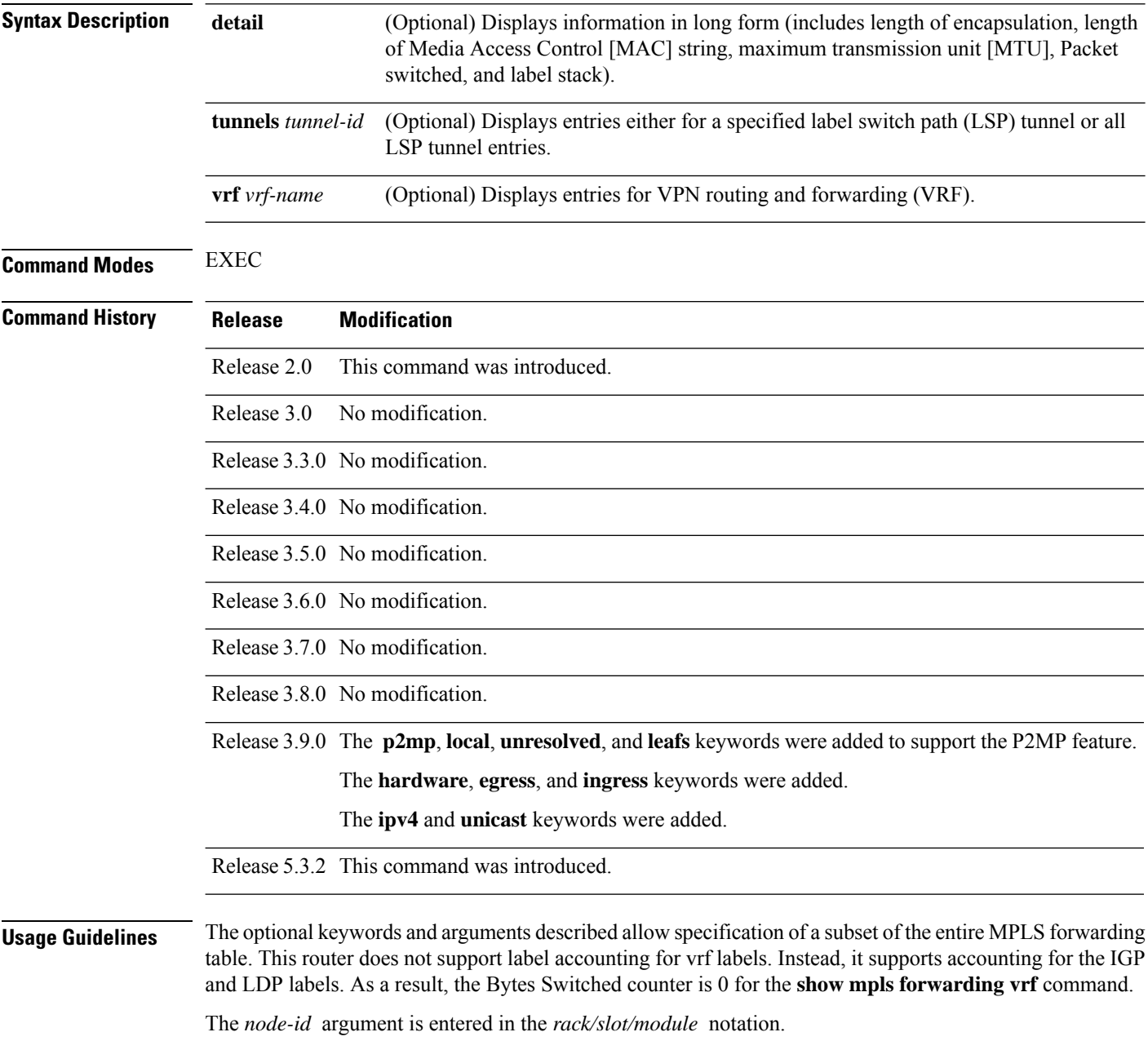

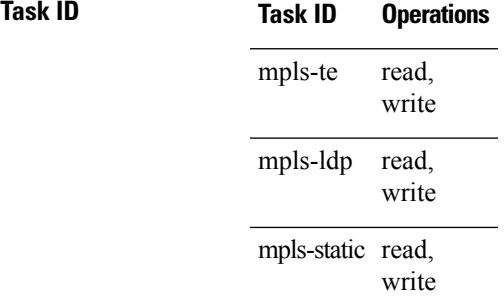

**Examples** The following sample output is from the **show mpls forwarding tunnels** command using the **location** keyword and a specific node ID:

#### **show mpls forwarding tunnels**

```
RP/0/RSP0/CPU0:PE1#sh mpls forwarding tunnels 1999 detail
Thu Jul 23 22:56:09.726 PDT
Tunnel Outgoing Outgoing Next Hop Bytes
Name Label Interface Switched
------------- ----------- ------------ --------------- ------------
           50045 BE10
    Updated: Jul 23 20:04:57.416
    Version: 82681, Priority: 2
    Label Stack (Top -> Bottom): { 50045 }
    Local Label: 27972
    NHID: 0x0, Path idx: 0, Backup path idx: 0, Weight: 0
    MAC/Encaps: 14/18, MTU: 1500
    Packets Switched: 0
 Interface Handle: 0x0801f4a0, Local Label: 27972
 Forwarding Class: 0, Weight: 0
 Packets/Bytes Switched: 7045837/7116295370
RP/0/RSP0/CPU0:PE1#sh mpls forwarding tunnels 1999 detail location 0/0/CPU0
Thu Jul 23 22:56:14.526 PDT
Tunnel Outgoing Outgoing Next Hop Bytes
Name Label Interface Switched
------------- ----------- ------------ --------------- ------------
tt1999 50045 BE10 point2point 0
    Updated: Jul 23 20:04:57.640
    Version: 82681, Priority: 2
    Label Stack (Top -> Bottom): { 50045 }
    Local Label: 27972
    NHID: 0x0, Path idx: 0, Backup path idx: 0, Weight: 0
    MAC/Encaps: 14/18, MTU: 1500
    Packets Switched: 0
 Interface Handle: 0x0801f4a0, Local Label: 27972
 Forwarding Class: 0, Weight: 0
Packets/Bytes Switched: 7045837/7116295370
RP/0/RSP0/CPU0:PE1#sh mpls forwarding tunnels 1999
Thu Jul 23 22:56:19.717 PDT
Tunnel Outgoing Outgoing Next Hop Bytes
Name Label Interface Switched
------------- ----------- ------------ --------------- ------------
tt1999 50045 BE10 point2point 0
```
I

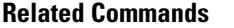

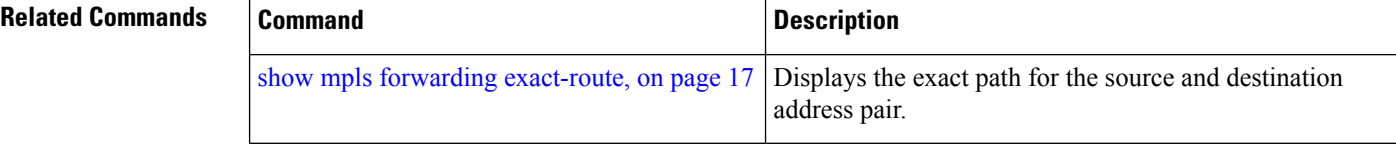

i.

### <span id="page-16-0"></span>**show mpls forwarding exact-route**

To display the exact path for the source and destination address pair, use the **show mplsforwarding exact-route** command in EXEC mode.

**show mplsforwarding exact-route label** *label-number* {**entropy label** *entropy-label-value*}{**bottom-label** *value* | **ipv4** *source-address destination-address* | **ipv6***source-addressdestination-address*} [**detail**] [**protocol** *protocol* **source-port** *source-port* **destination-port** *destination-port* **ingress-interface** *type interface-path-id*] [**location** *node-id*] [**policy-class** *value*] [**hardware** {**ingress** | **egress**}]

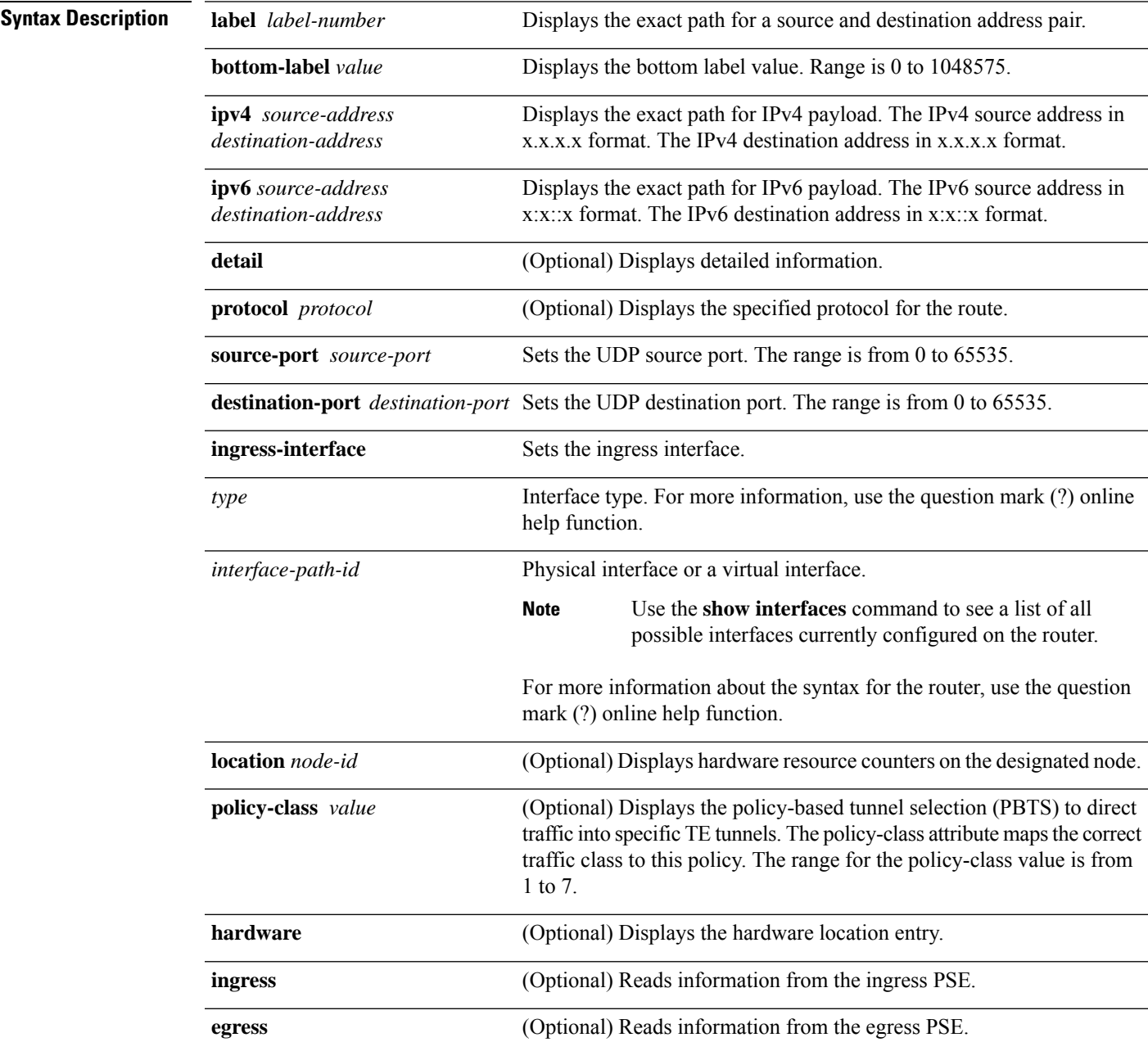

I

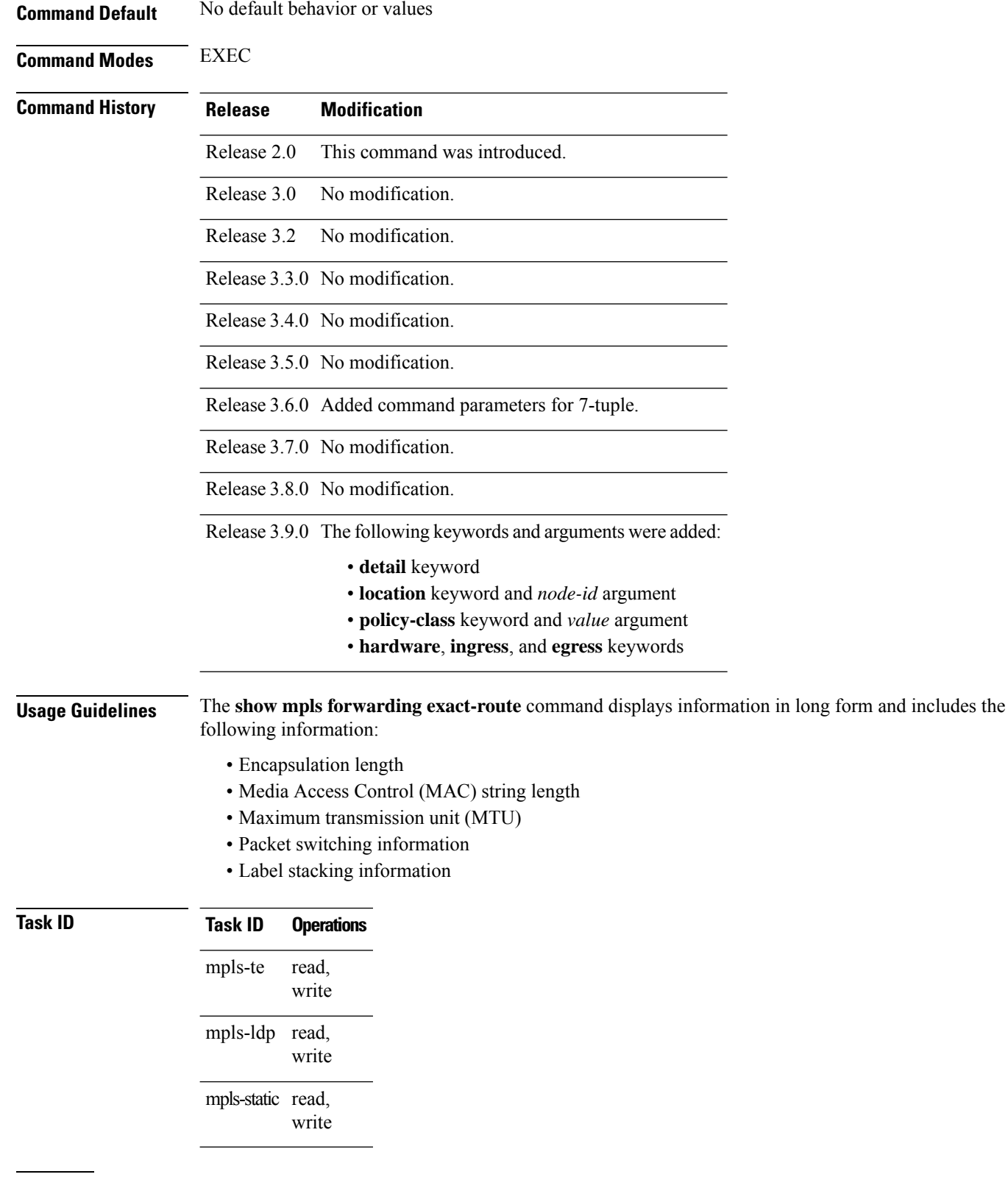

**Examples** The following shows a sample output from the **show mpls forwarding exact-route** command:

RP/0/RP0/CPU0:router# **show mpls forwarding exact-route label 16000 ipv4 10.74.1.6 127.0.0.15 protocol tcp source-port 3503 destination-port 3503 ingress-interface pos 0/3/4/3**

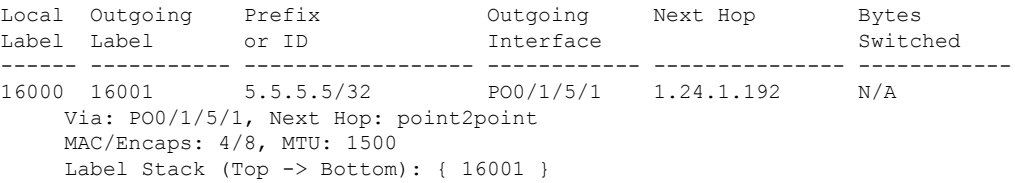

This table describes the significant fields shown in the display.

**Table 2: show mpls forwarding exact-route Field Descriptions**

| <b>Field</b>           | <b>Description</b>                                                                                                    |
|------------------------|----------------------------------------------------------------------------------------------------|
| Local Label            | Label assigned by this router.                                                                                                |
| Outgoing Label         | Label assigned by the next hop or downstream peer. Some of the entries that display<br>in this column are:                    |
|                        | <b>Unlabeled</b>                                                                                                    |
|                        | No label for the destination from the next hop, or label switching is not enabled<br>on the outgoing interface.               |
|                        | Pop Label                                                                                                    |
|                        | Next hop advertised an implicit-null label for the destination.                                                               |
| Prefix or Tunnel ID    | Address or tunnel to which packets with this label are going.                                                                 |
| Outgoing Interface     | Interface through which packets with this label are sent.                                                                     |
| Next Hop               | IP address of neighbor that assigned the outgoing label.                                                                      |
| <b>Bytes Switched</b>  | Number of bytes switched with this incoming label.                                                                            |
| <b>TO</b>              | Timeout: Indicated by an "*" if entry is being timed out in forwarding.                                                       |
| MAC/Encaps             | Length in bytes of Layer 2 header, and length in bytes of packet encapsulation,<br>including Layer 2 header and label header. |
| <b>MTU</b>             | $MTU^3$ of labeled packet.                                                                                                    |
| Label Stack            | All the outgoing labels on the forwarded packet.                                                                              |
| Packets Switched       | Number of packets switched with this incoming label.                                                                          |
| Label switching        | Number of Label switching $LFIB4$ forwarding entries.                                                                         |
| IPv4 label imposition  | Number of IPv4 label imposition forwarding entries (installed at ingress LSR).                                                |
| MPLS TE tunnel<br>head | Number of forwarding entries (installed at ingress LSR) on MPLS TE tunnel head.                                               |

I

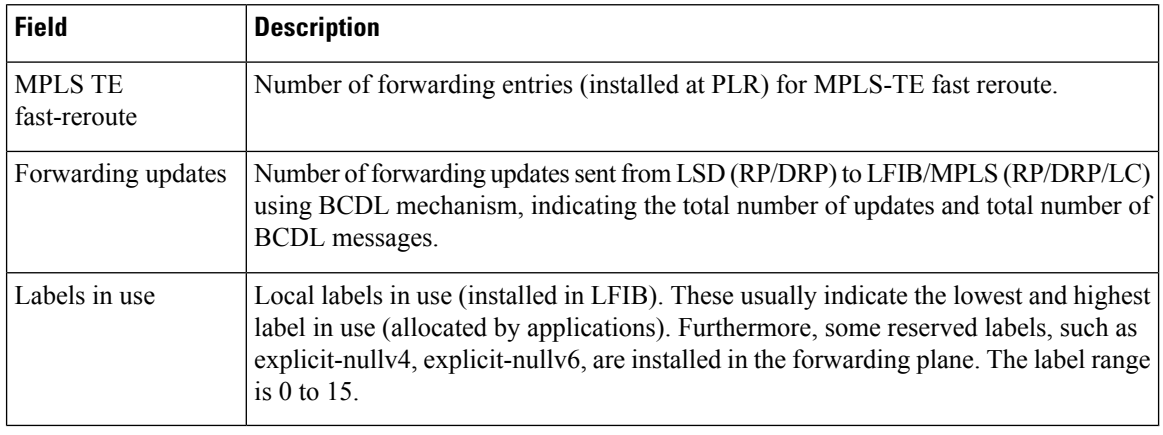

<span id="page-19-1"></span><span id="page-19-0"></span> $3$  MTU = Maximum Transmission Unit.

 $4$  LFIB = Label Forwarding Information Base.

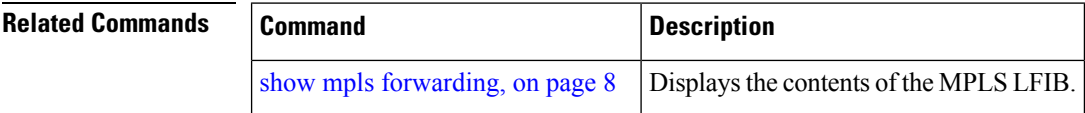

# <span id="page-20-0"></span>**show mpls interfaces**

To display information about one or more interfaces that have been configured for MPLS, use the **show mpls interfaces** command in EXEC mode.

**show mpls interfaces** [*type interface-path-id*] [**location** *node-id* ] [**detail**]

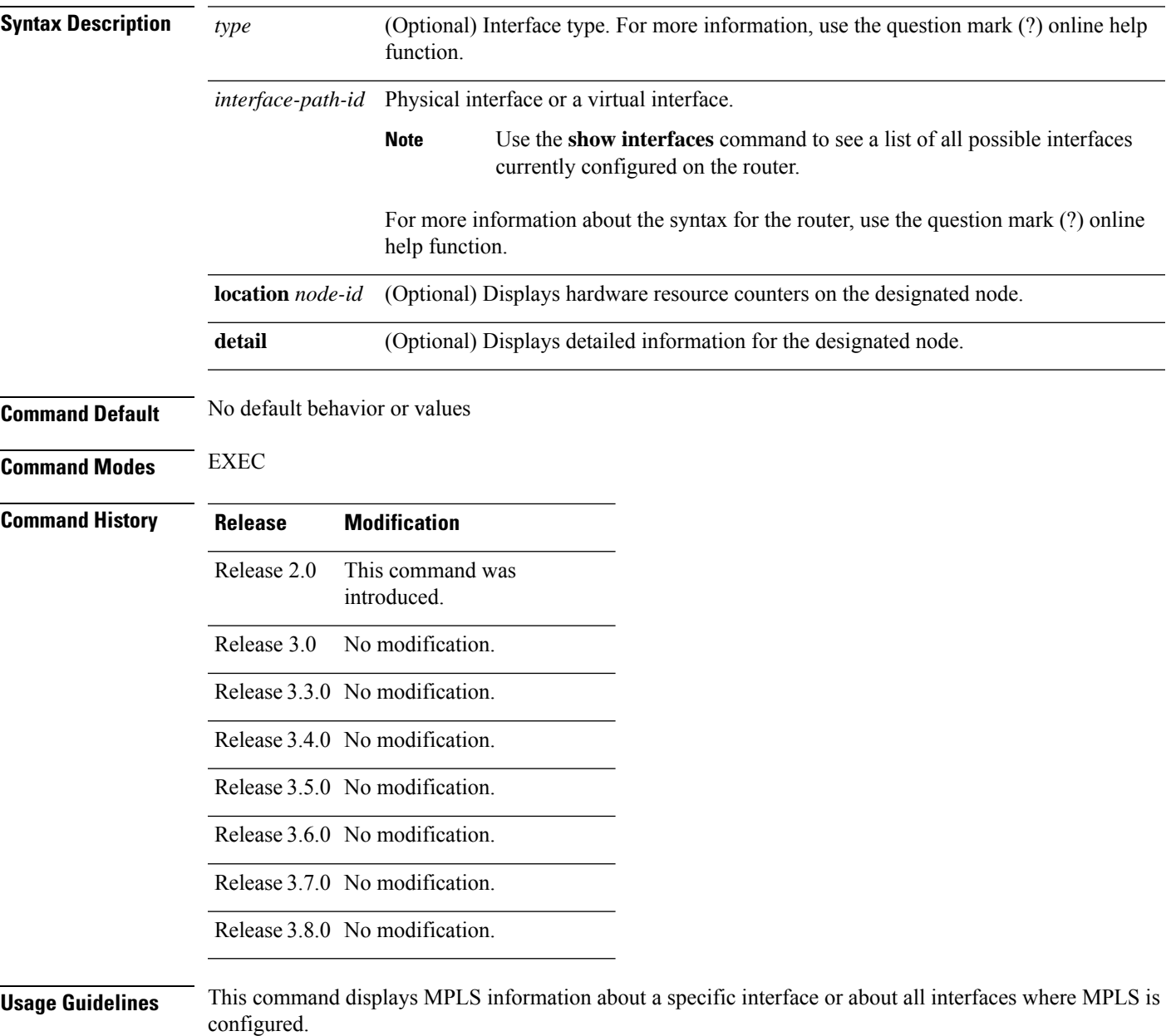

### **Task ID Task ID Operations** read, write mpls-te mpls-ldp read, write mpls-static read, write

**Examples** The following shows a sample output from the **show mpls interfaces** command:

RP/0/RP0/CPU0:router# **show mpls interfaces**

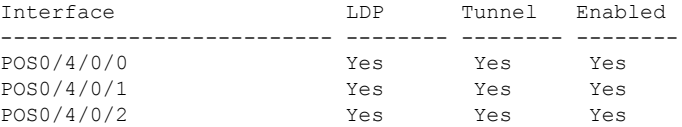

The following shows a sample output from the **show mpls interfaces** command using the **detail** keyword:

RP/0/RP0/CPU0:router# **show mpls interfaces detail**

```
Interface POS0/4/0/0:
       LDP labelling enabled
       LSP labelling enabled (TE-Control)
       MPLS enabled
       MTU = 4474Interface POS0/4/0/1:
       LDP labelling enabled
        LSP labelling enabled (TE-Control)
       MPLS enabled
       MTU = 4474Interface POS0/4/0/2:
       LDP labelling enabled
       LSP labelling enabled (TE-Control)
       MPLS enabled
       MTU = 4474
```
The following shows a sample output from the **show mpls interfaces** command using the **location** keyword:

RP/0/RP0/CPU0:router# **show mpls interfaces location pos 0/4/0/0**

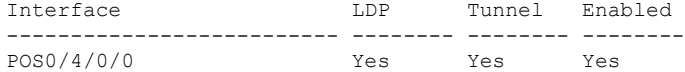

RP/0/RP0/CPU0:router# **show mpls interfaces pos 0/4/0/0 detail**

Interface POS0/4/0/0: LDP labelling enabled

```
LSP labelling enabled (TE-Control)
MPLS enabled
MTU = 4474
```
This table describes the significant fields in the sample display.

**Table 3: show mpls interfaces Command Field Descriptions**

| <b>Field</b> | <b>Description</b>                                                                                                  |
|--------------|----------------------------------------------------------------------------------------------------|
| <b>LDP</b>   | State of LDP labelling.                                                                                             |
|              | Tunnel State of LSP Tunnel labelling.                                                                               |
|              | MTU $MTU^5$ of labeled packet.                                                                                      |
| Caps         | Capsulation switching chains installed on an interface.                                                             |
| M            | MPLS switching capsulation/switching chains are installed on the interface and are ready to switch<br>MPLS traffic. |

<span id="page-22-0"></span> $5$  MTU = Maximum Transmission Unit.

### <span id="page-23-0"></span>**show mpls label range**

To display the range of local labels available for use on packet interfaces, use the**show mpls label range** command in EXEC mode.

### **show mpls label range**

**Syntax Description** This command has no arguments or keywords.

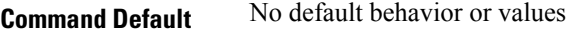

**Command Modes** EXEC

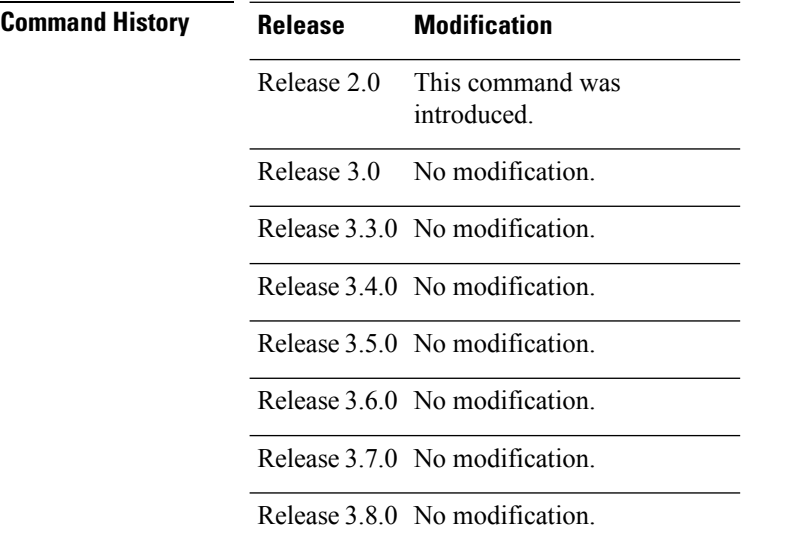

**Usage Guidelines** You can use the **show mpls label range** command to configure a range for local labels that is different from the default range.

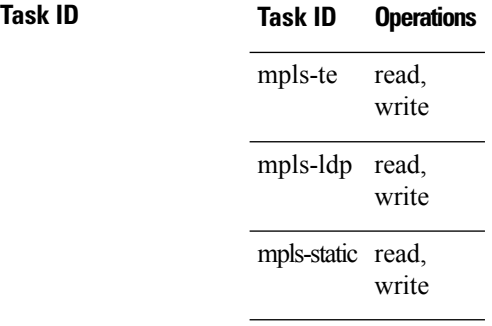

**Examples** The following shows a sample output from the **show mpls label range** command:

RP/0/RP0/CPU0:router# **show mpls label range**

Range for dynamic labels: Min/Max: 16000/144000

This table describes the significant fields shown in the display.

### **Table 4: show mpls label range Command Field Descriptions**

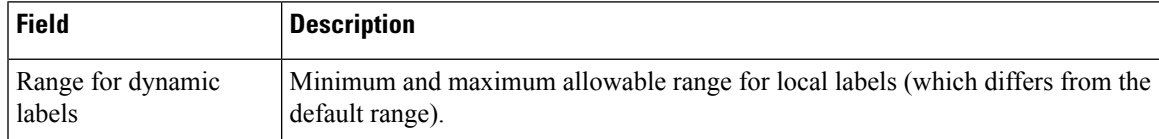

### **Related Command**

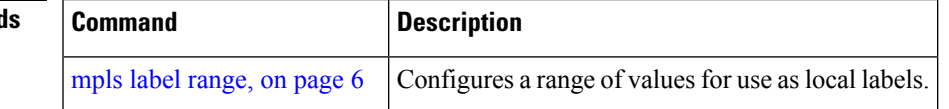

### <span id="page-25-0"></span>**show mpls label table**

To display the local labels contained in the MPLS label table, use the **show mpls label table** command in EXEC mode.

**show mpls label table** *table-index* [**application** *application*] [**label** *label-value*] [**summary**] [**detail**]

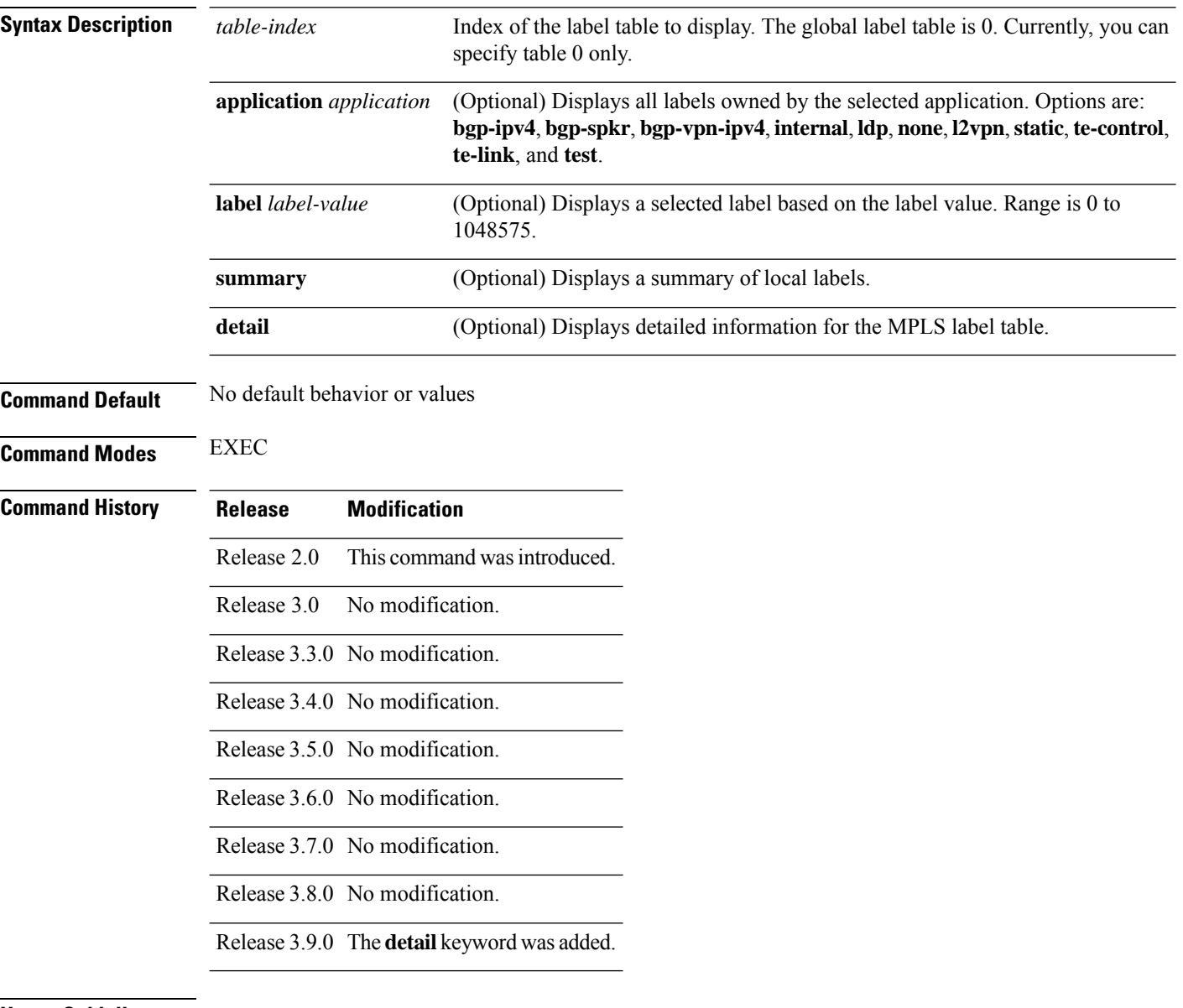

### **Usage Guidelines**

 $\mathscr{D}_{\mathbf{z}}$ 

**Note** Labels 16 to 15999 are reserved for static Layer 2 VPN pseudowires.

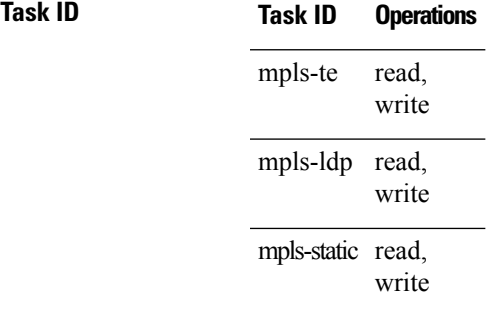

**Examples** The following shows a sample output from the **show mpls label table** command:

RP/0/RP0/CPU0:router# **show mpls label table 0**

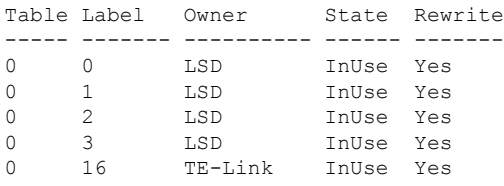

This table describes the significant fields shown in the display.

**Table 5: show mpls label table Command Field Descriptions**

| <b>Field</b> | <b>Description</b>                                                                                                    |
|--------------|----------------------------------------------------------------------------------------------------|
| Table        | Table ID.                                                                                                    |
| Label        | Label index.                                                                                                    |
|              | Owner   Application that allocated the label. All labels displaying "InUse" state have an owner.                                                                  |
| <b>State</b> | InUse                                                                                                    |
|              | Label allocated and in use by an application.                                                                                                    |
|              | <b>Alloc</b>                                                                                                    |
|              | Label allocated but is not yet in use by an application.                                                                                                    |
|              | Pend                                                                                                    |
|              | Label was in use by an application that has terminated unexpectedly, and the application has<br>not reclaimed the label.                                          |
|              | Pend-S                                                                                                    |
|              | Label was in use by an application, but the MPLS LSD (Label Switching Database) server has<br>recently restarted and the application has not reclaimed the label. |
|              | Rewrite   Number of initiated rewrites.                                                                                                    |

### **Related Commands**

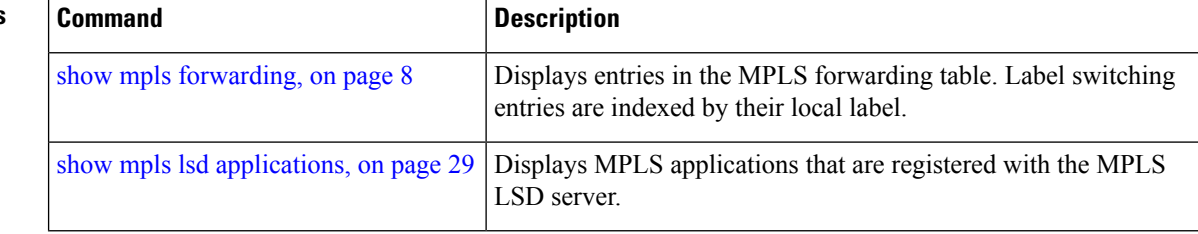

i.

# <span id="page-28-0"></span>**show mpls lsd applications**

To display the MPLS applications registered with the MPLS Label Switching Database (LSD) server, use the **show mpls lsd applications** command in EXEC mode.

**show mpls lsd applications** [**application** *application*]

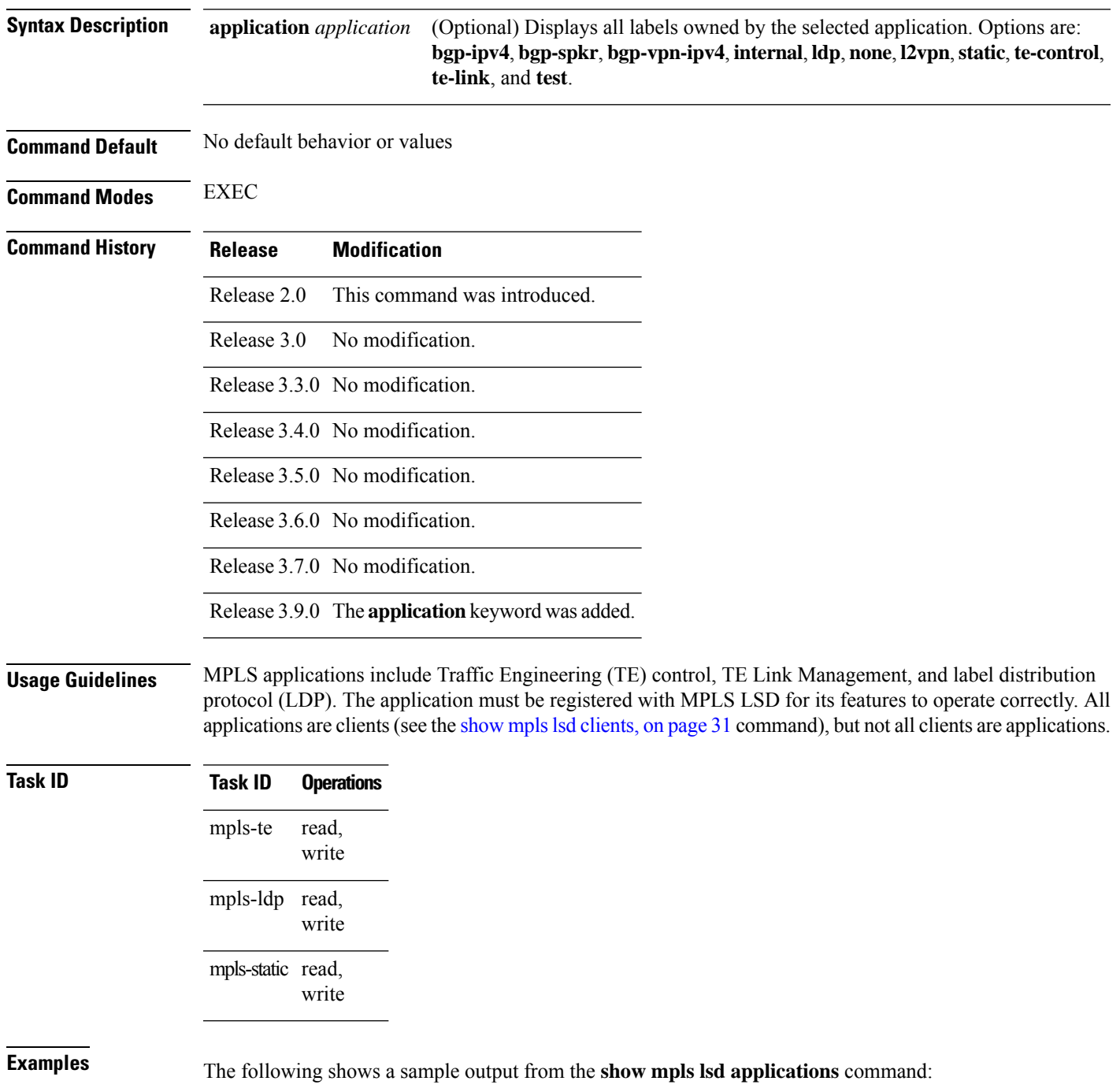

RP/0/RP0/CPU0:router# **show mpls lsd applications**

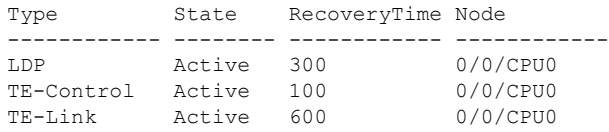

This table describes the significant fields shown in the display.

**Table 6: show mpls lsd applications Command Field Descriptions**

| <b>Field</b> | <b>Description</b>                                                                                                    |
|--------------|----------------------------------------------------------------------------------------------------|
| <b>Type</b>  | LSD application type.                                                                                                    |
| <b>State</b> | <b>Active</b>                                                                                                    |
|              | Application registered with MPLS LSD and is functioning correctly.                                                                                                    |
|              | <b>Recover</b>                                                                                                    |
|              | Application registered with MPLS LSD and is recovering after recently restarting. In this<br>state, the Recovery Time value indicates how many seconds are left before the application<br>becomes active. |
|              | <b>Zombie</b>                                                                                                    |
|              | Application not reregistered after an unexpected termination. In this case, RecoveryTime<br>indicates how many seconds are left before MPLS LSD gives up on the application.                              |
| RecoveryTime | Seconds remaining before MPLS LSD gives up or resumes the application.                                                                                                    |
| Node         | Node expressed in standard rack/slot/module notation.                                                                                                    |

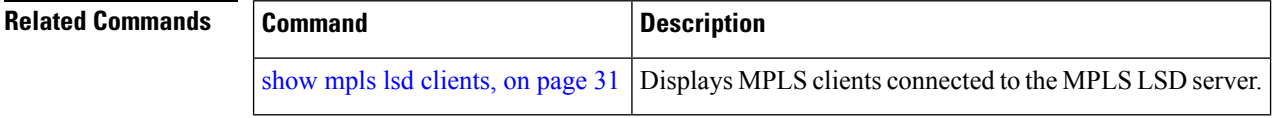

### <span id="page-30-0"></span>**show mpls lsd clients**

To display the MPLS clients connected to the MPLS Label Switching Database (LSD) server, use the **show mpls lsd clients** command in EXEC mode.

### **show mpls lsd clients**

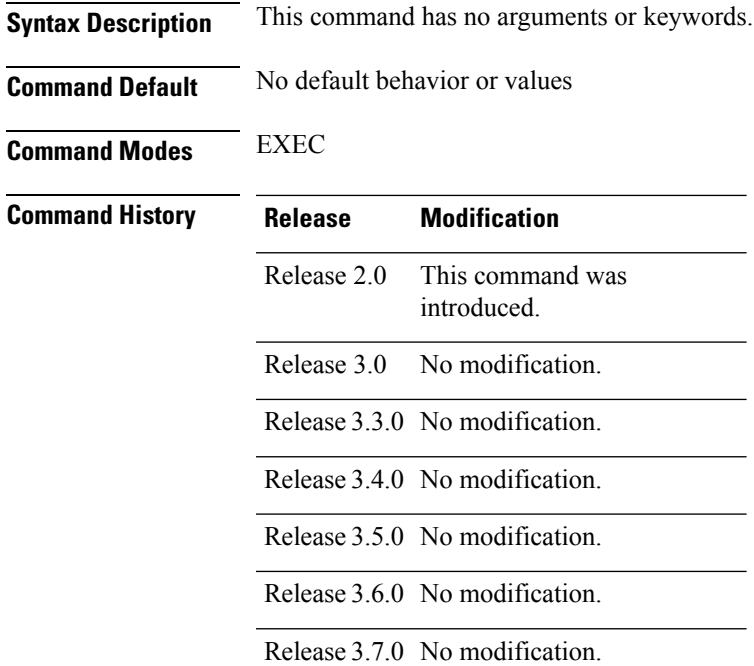

Release 3.8.0 No modification.

Release 3.9.0 No modification.

### **Usage Guidelines** MPLS clients include Traffic Engineering (TE) Control, TE Link Management, Label Distribution Protocol (LDP), and Bulk Content Downloader (BCDL) Agent. Not all clients are applications (see the **show mpls lsd applications** command), but all applications are clients.

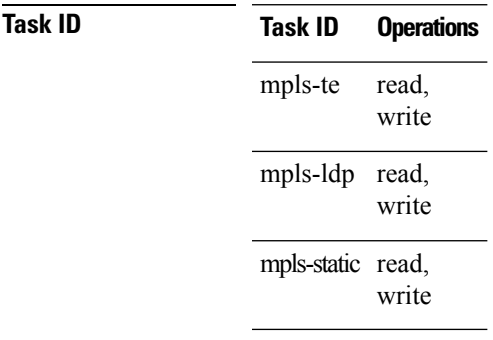

**Examples** The following shows a sample output from the **show mpls lsd clients** command:

RP/0/RP0/CPU0:router# **show mpls lsd clients**

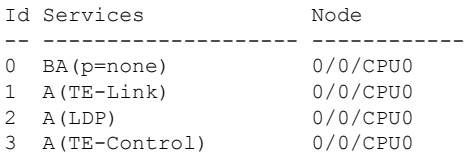

The following table describes the significant fields shown in the display.

### **Table 7: show mpls lsd clients Command Field Descriptions**

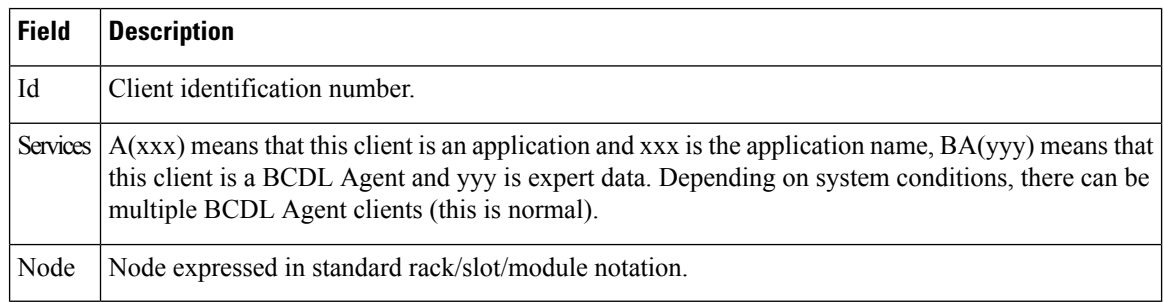

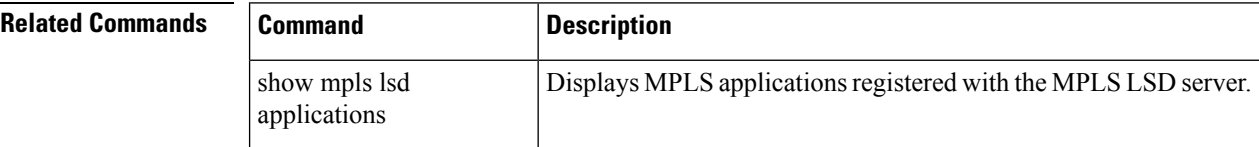

### <span id="page-32-0"></span>**show mpls traffic-eng fast-reroute database**

To display the contents of the fast reroute (FRR) database, use the **show mpls traffic-eng fast-reroute database** command in EXEC mode.

**show mpls traffic-eng fast-reroute database** [*ip-address*] [*ip-address* /*length*] [**afi-all** { **safi-all** | **unicast**}{*ip-address ip-address/length*}] [**backup-interface**] [**tunnel** *tunnel -id*] [**unresolved**] [**interface** *type interface-path-id*] [**ipv4** { **safi-all** | **unicast**}{*ip-address ip-address/length*}] [**labels** *low-number high-number*] [**state** {**active** | **complete** | **partial** | **ready**}] [**role** {**head** | **midpoint**}] [**summary**] [**location** *node-id*]

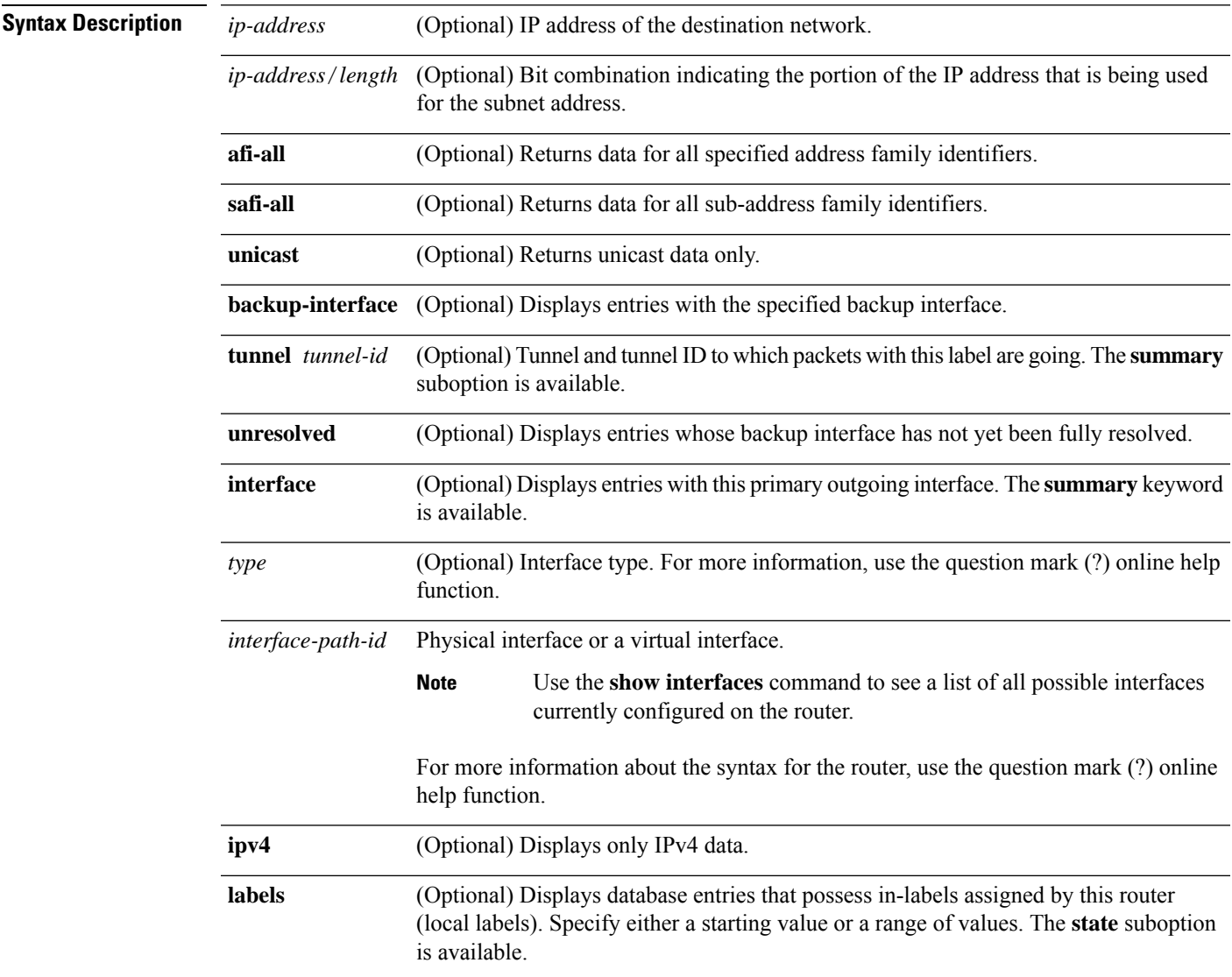

L

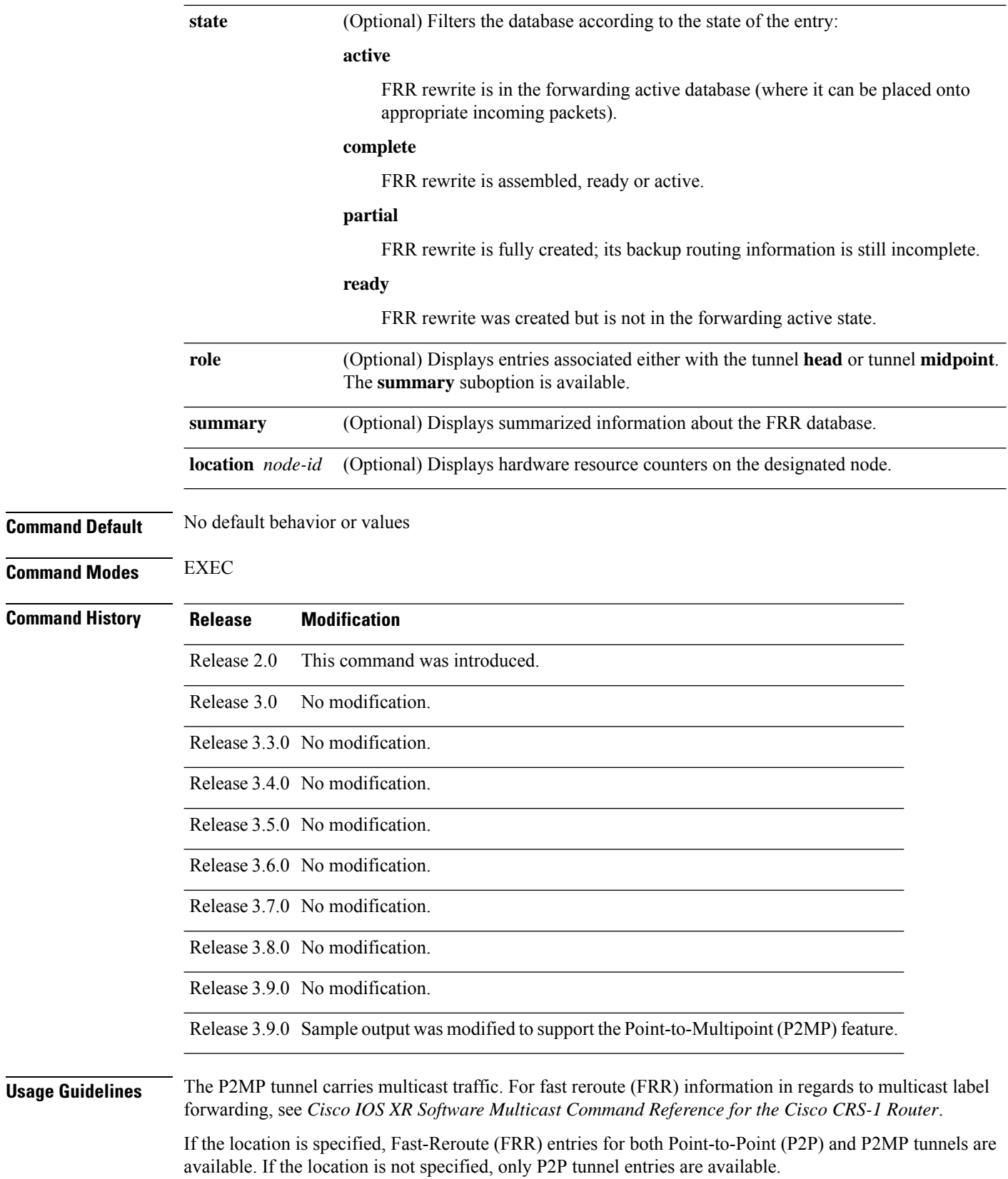

### **Task ID Task Operations ID**

mpls-te read

Ш

**Examples** The following shows a sample output from the **show mpls traffic-eng fast-reroute database** command:

RP/0/RP0/CPU0:router# **show mpls traffic-eng fast-reroute database**

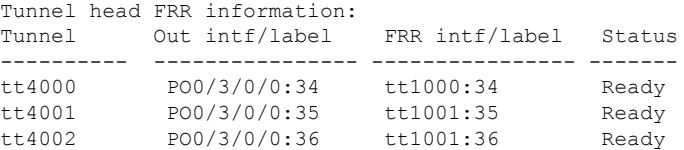

**Note** The Prefix field indicates the IP address where packets with this label are headed.

The following sample output displays filtering of the FRR database using the **backup-interface** keyword:

RP/0/RP0/CPU0:router# **show mpls traffic-eng fast database backup-interface**

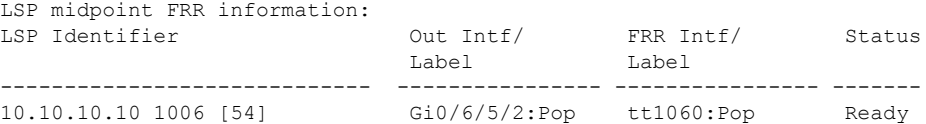

The following sample output displays the FRR database filtered by the primary outgoing interface:

RP/0/RP0/CPU0:router# **show mpls traffic-eng fast-reroute database interface pos0/3/0/0**

Tunnel head FRR information: Tunnel Out intf/label FRR intf/label Status ---------- ---------------- ---------------- ------ tt4000 PO0/3/0/0:34 tt1000:34 Ready tt4001 PO0/3/0/0:35 tt1001:35 Ready PO0/3/0/0:36

The following sample output displays a summary of the FRR database with the role as head:

RP/0/RP0/CPU0:router# **show mpls traffic-eng fast-reroute database role head summary**

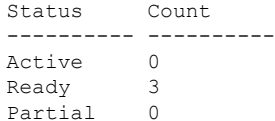

The following sample output displays summarized information for the FRR database with the role as midpoint:

RP/0/RP0/CPU0:routerr# **show mpls traffic-eng fast-reroute database role midpoint summary**

Status Count -------- <mark>--</mark><br>Active 0 Active Ready 2 Partial 0

The following sample output displays the summary for the P2MP tunnel:

RP/0/RP0/CPU0:router# **show mpls traffic-eng fast-reroute database location 0/0/CPU0**

Tunnel head FRR information: Tunnel Out intf/label FRR intf/label Status ---------- ---------------- ---------------- ------ tt3010 BP64:Pop tt3001:Pop Ready tm3000 BP64:19444 tt3001:19444 Ready tm3001 BP64:19445 tt3001:19445 Ready

This table describes the significant fields shown in the display.

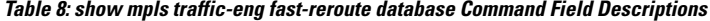

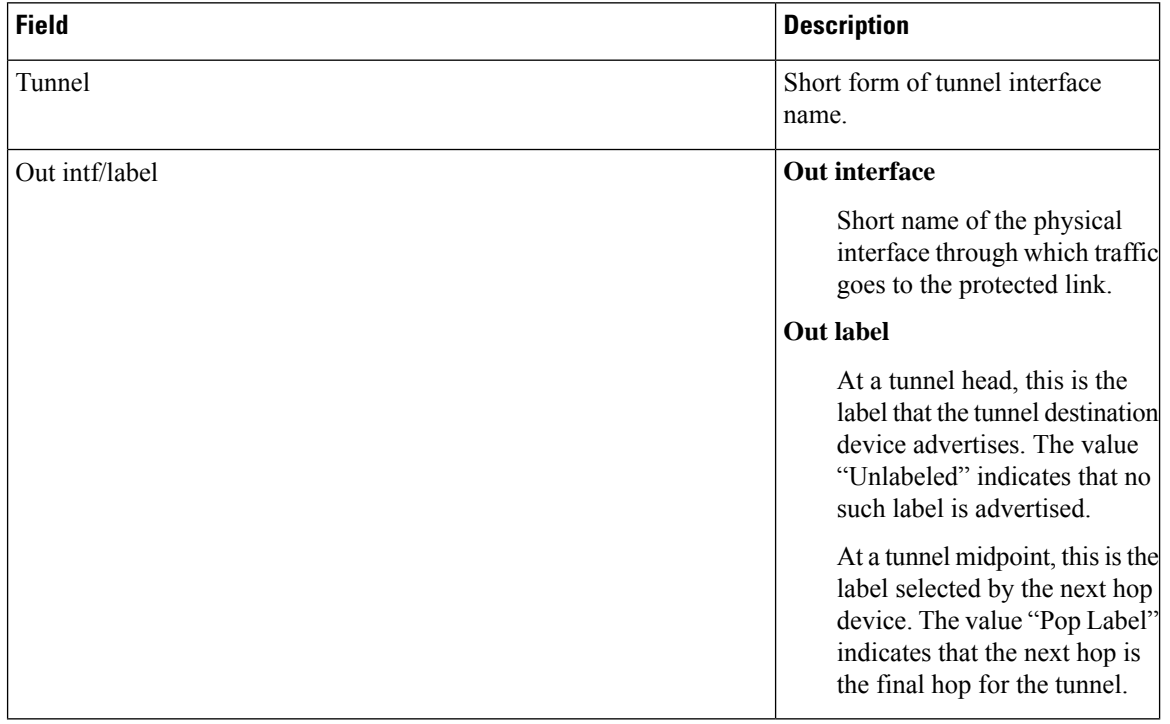

 $\mathbf l$ 

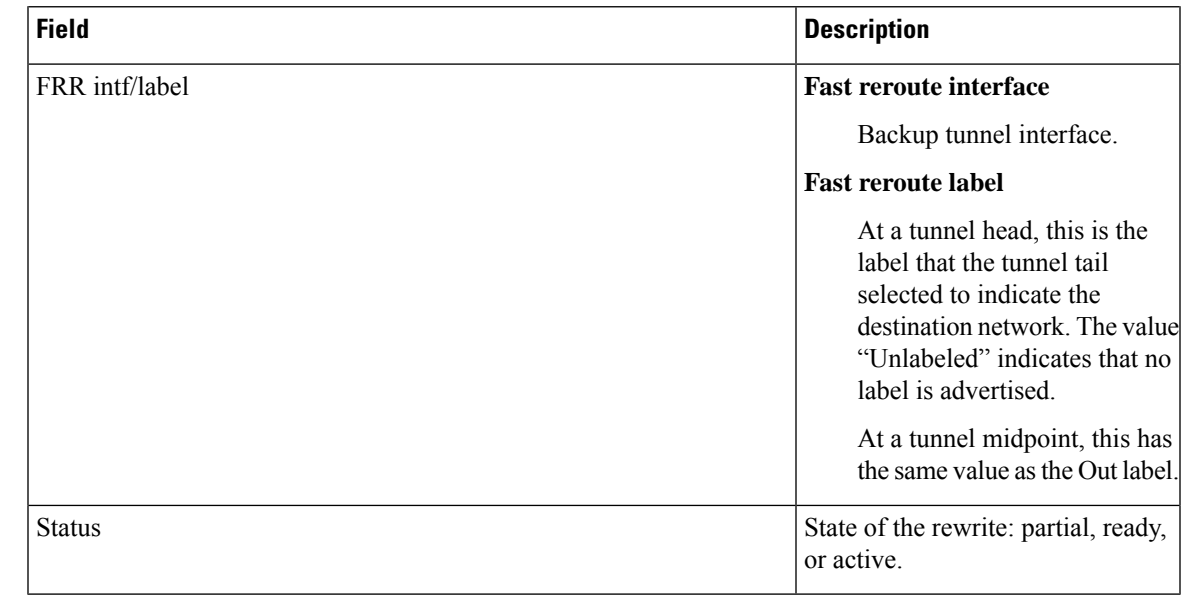

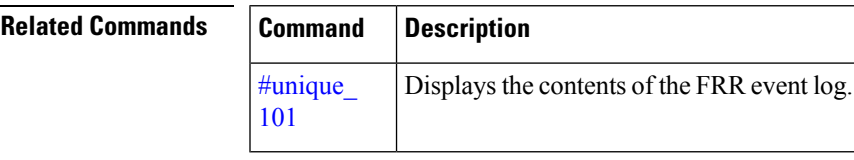

# <span id="page-37-0"></span>**show mpls traffic-eng fast-reroute log**

To display a history of fast reroute (FRR) events, use the **show mpls traffic-eng fast-reroute log** command in EXEC mode.

**show mpls traffic-eng fast-reroute log** [ **interface** *type interface-path-id* **| location** *node-id* ]

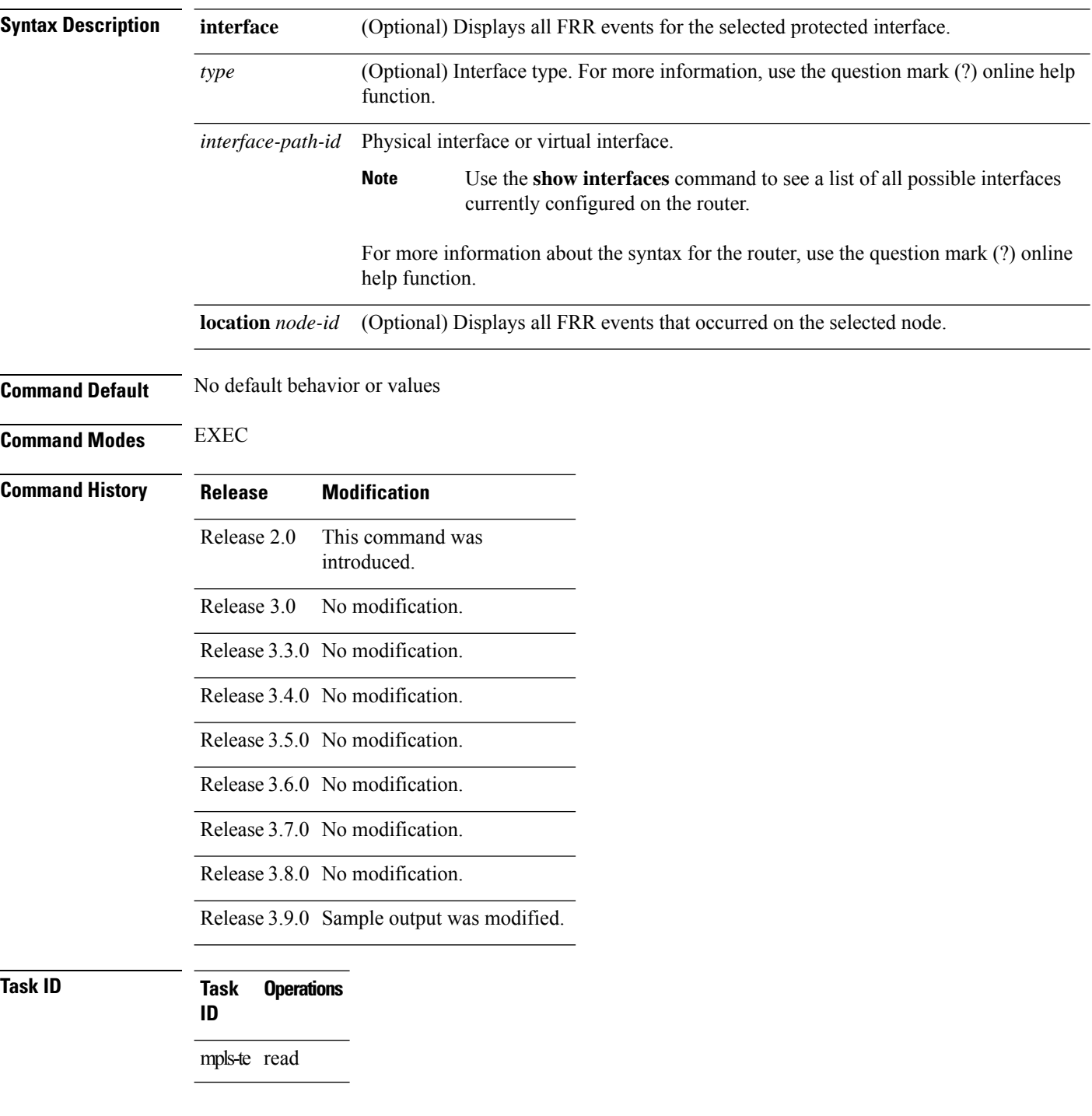

### **Examples** The following shows a sample output from the **show mpls traffic-eng fast-reroute log** command:

RP/0/RP0/CPU0:router# **show mpls traffic-eng fast-reroute log**

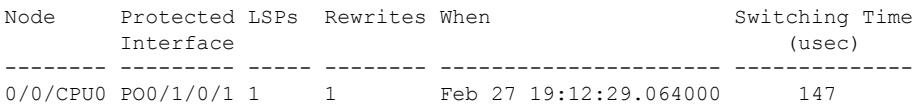

This table describes the significant fields shown in the display.

**Table 9: show mpls traffic-eng fast-reroute log Field Descriptions**

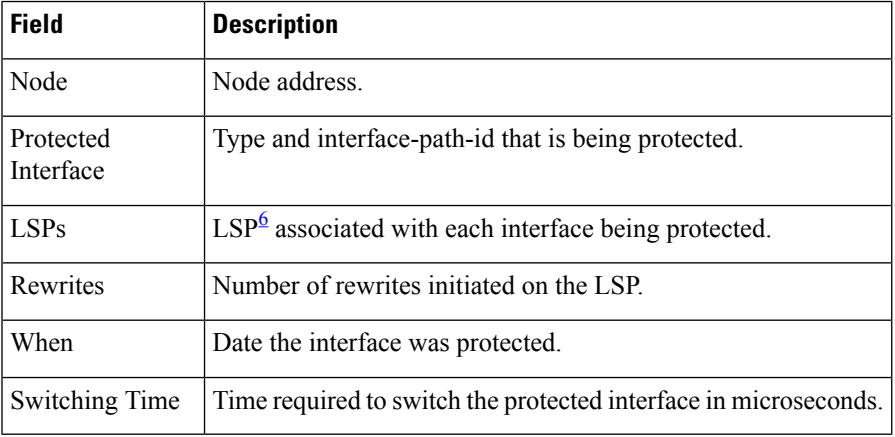

<span id="page-38-0"></span> $6$  LSP = Link-state Packet.

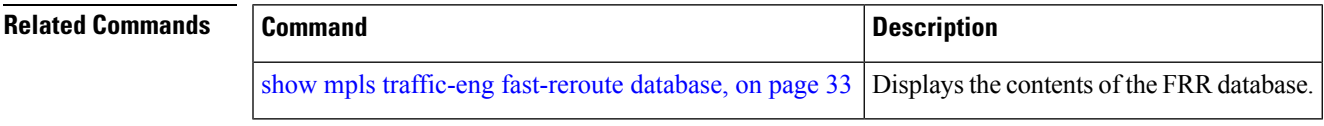

I

i.